# **gisansexplorer**

*Release 1.0.0*

**Juan M. Carmona-Loaiza**

**Jan 04, 2021**

# **CONTENTS:**

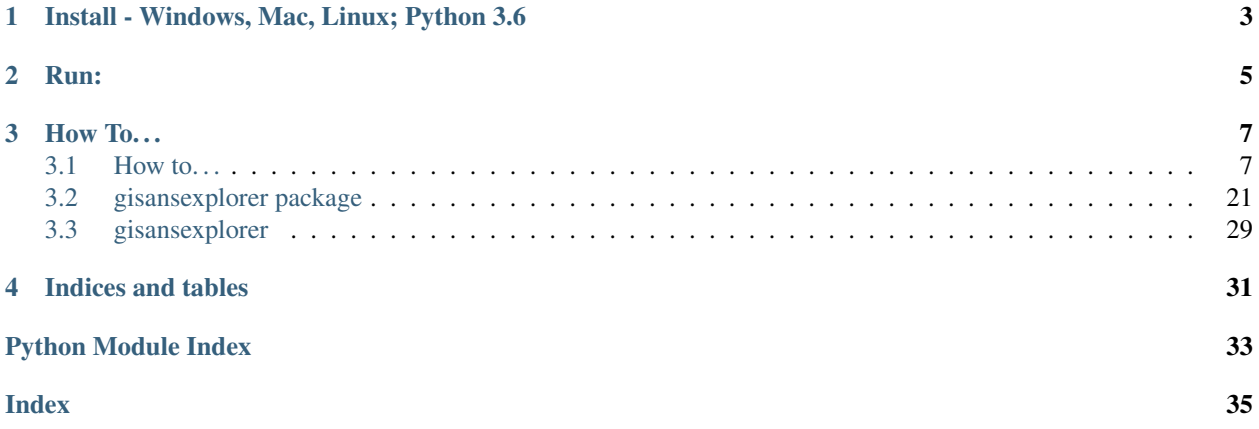

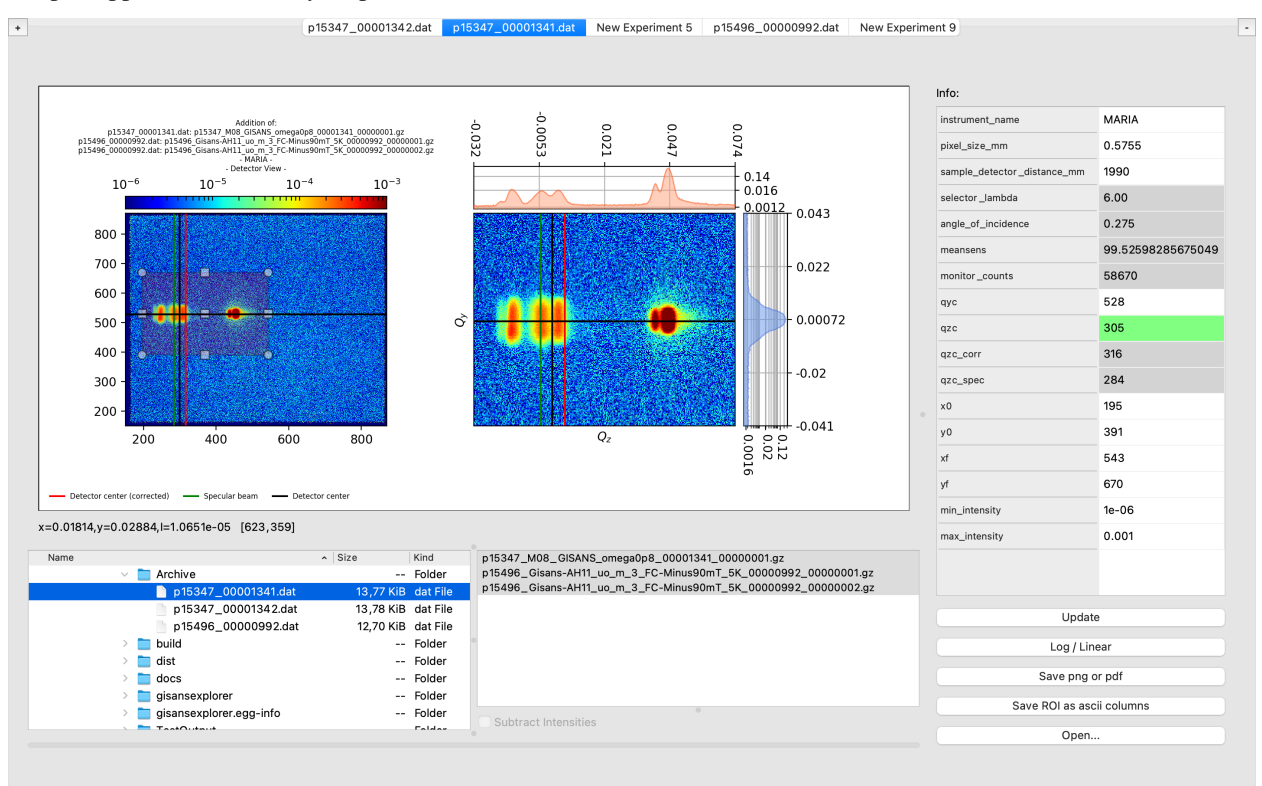

#### Simple App that interactively helps in the reduction of [NICOS](https://nicos-controls.org/) files for [GISA\(N|X\)S](http://www.gisaxs.de/theory.html) data.

**ONE**

# **INSTALL - WINDOWS, MAC, LINUX; PYTHON 3.6**

<span id="page-6-0"></span>Open a terminal and use pip:

\$ pip install gisansexplorer

# **TWO**

# **RUN:**

<span id="page-8-0"></span>Once installed, open a terminal and simply call gisansexplorer:

\$ gisansexplorer

### **THREE**

# **HOW TO. . .**

<span id="page-10-0"></span>Developed by [Juan M. Carmona Loaiza](https://github.com/juanmcloaiza/) in collaboration with [Alexandros Koutsioumpas.](https://alexandros-koutsioumpas.weebly.com/index.html) Maintained by the [MLZ Scientific Computing Group.](http://apps.jcns.fz-juelich.de/doku/sc/start)

# <span id="page-10-1"></span>**3.1 How to. . .**

### <span id="page-10-2"></span>**3.1.1 Open a NICOS .dat file**

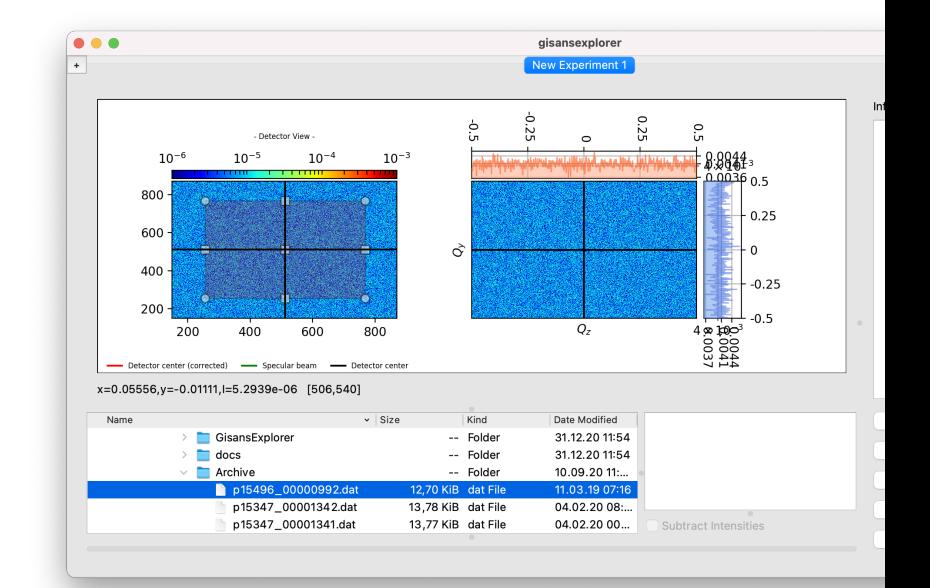

• By navigating to it on the bottom left panel:

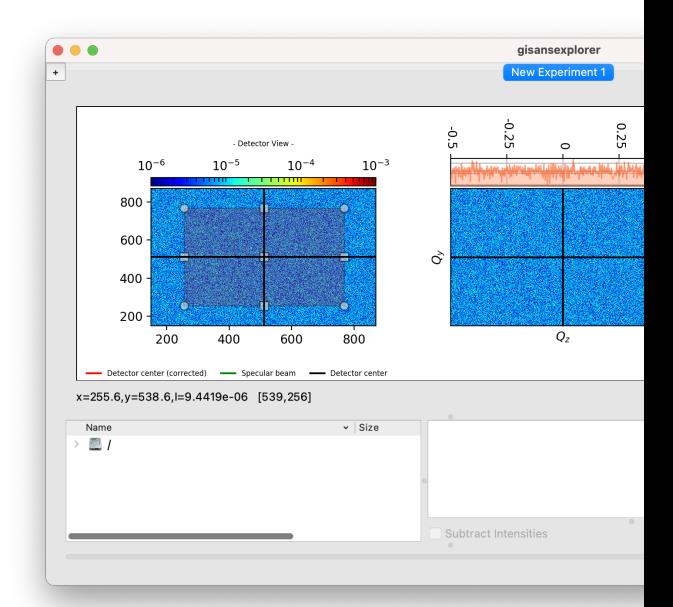

• By browsing to it using the *open. . .* button on the bottom rigth:

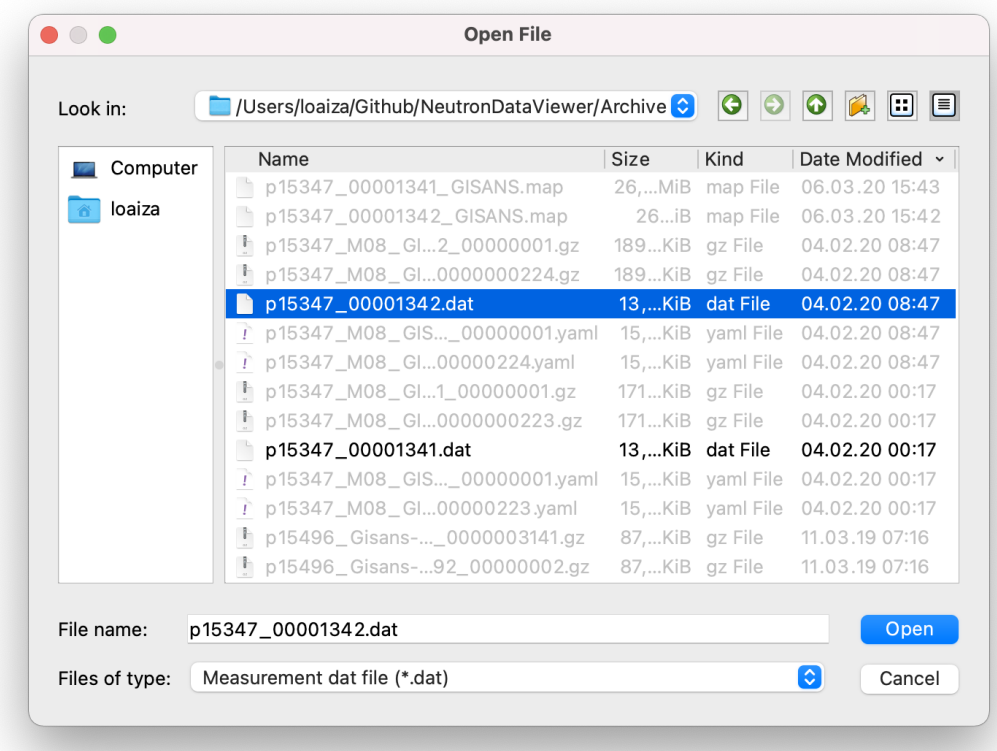

### **3.1.2 Select the region of interest (ROI)**

#### • By using the ROI selector on the left plot:

- Click a corner and drag to resize.
- Click the center and drag to move.

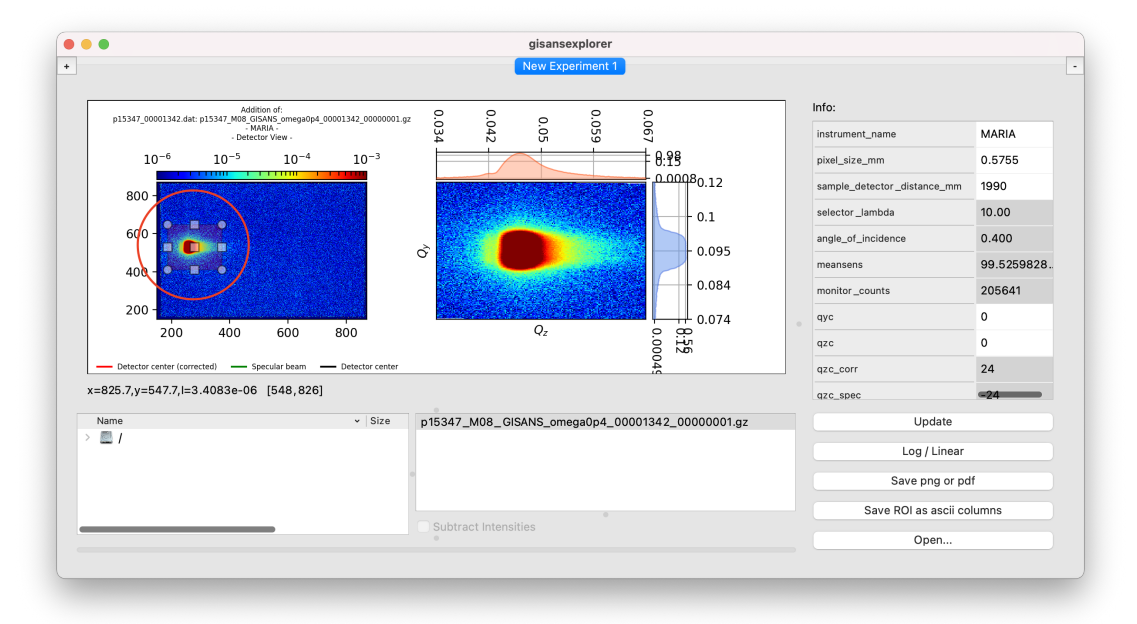

#### • By setting the limits on the information table on the right:

- Set the pixel limit values *x0*, *y0*, *xf*, *xf* (left, bottom, right, top).
- After they turn green –wrong entries will turn red, click *Update*.

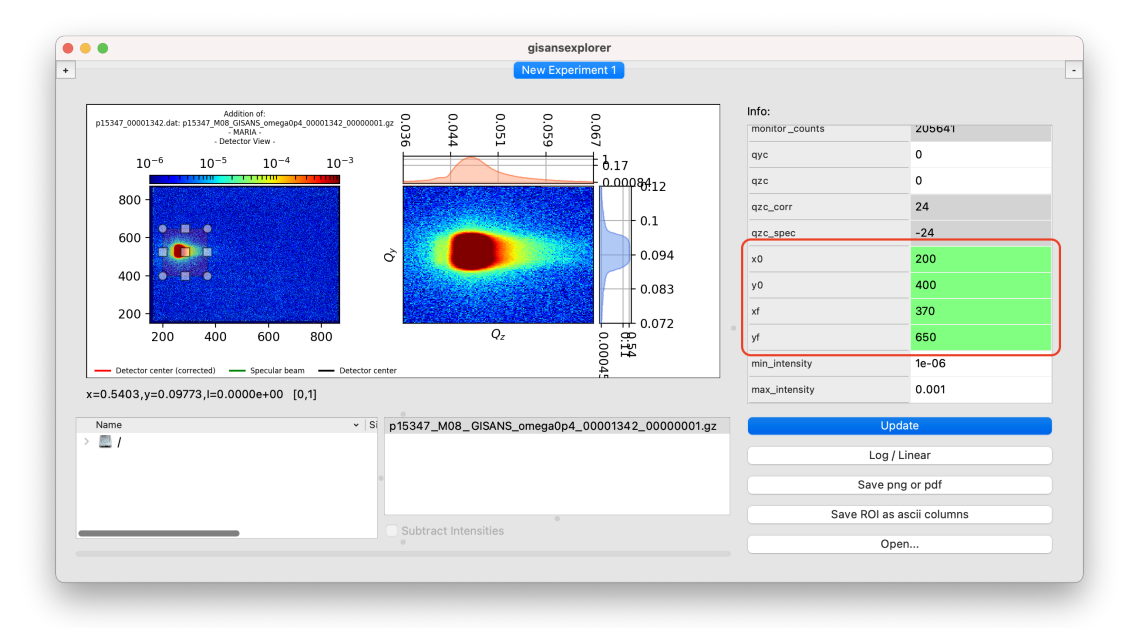

### <span id="page-13-0"></span>**3.1.3 Pop up the ROI plots**

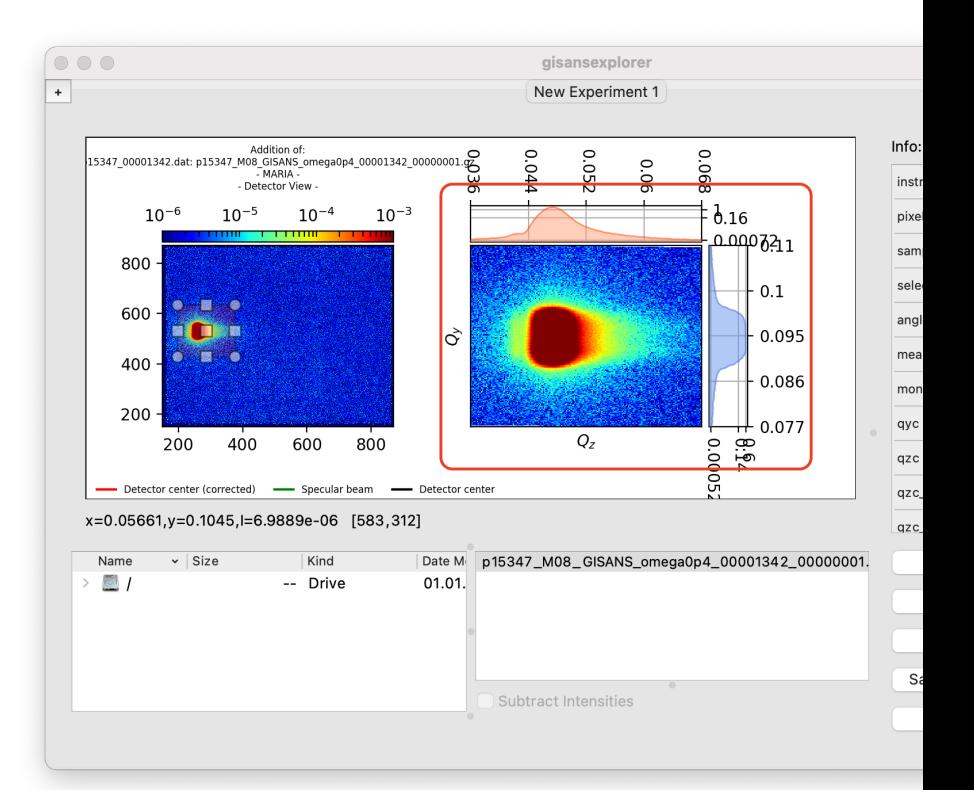

- By double clicking on any of the ROI plots, , four pop-up windows will appear:
	- $Q_z$  vs integration along  $Q_y$

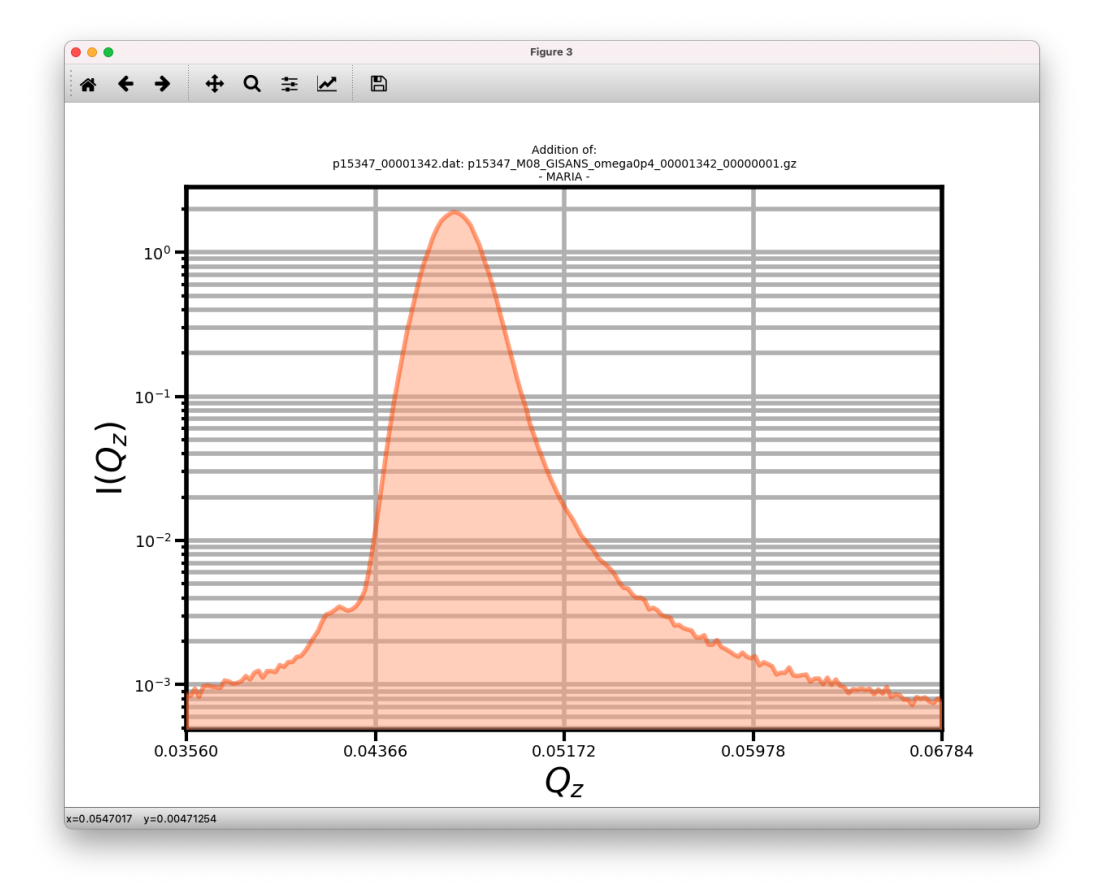

–  $Q_y$  vs integration along  $Q_z$ 

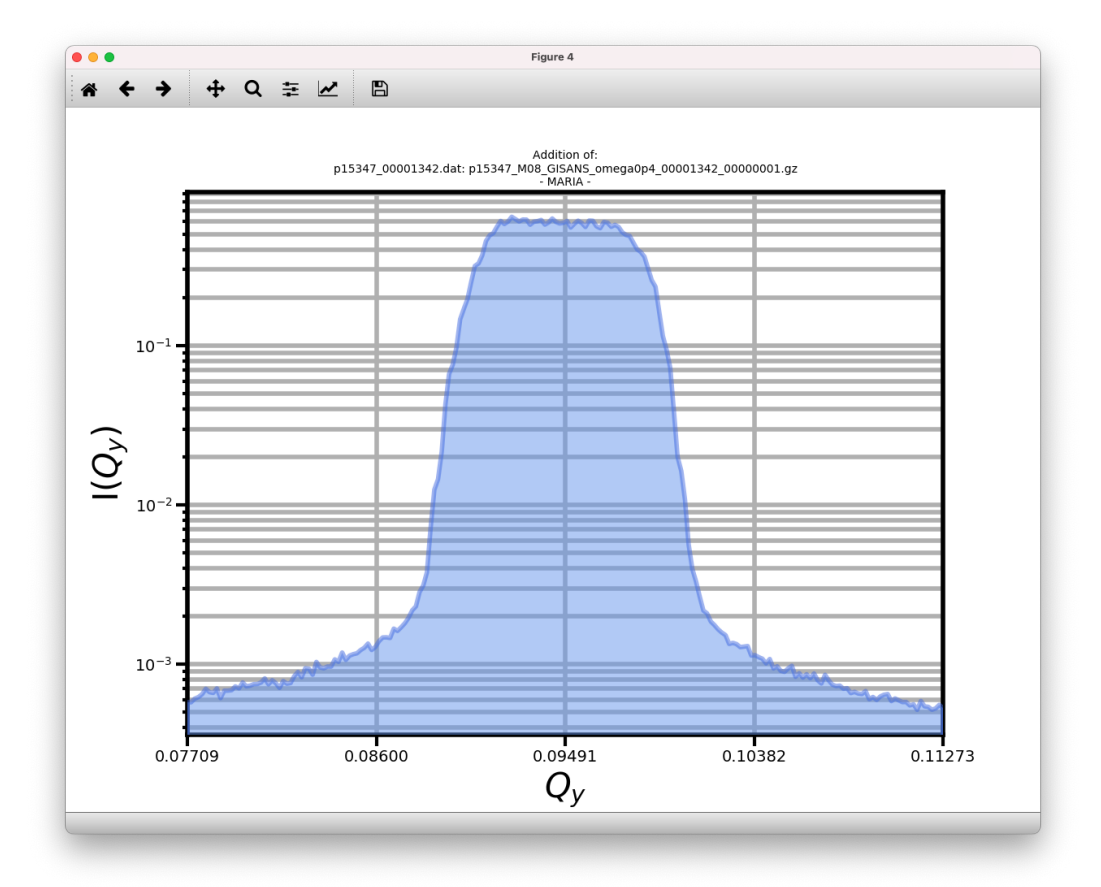

– 2D Intensity map as function of  $Q_y, Q_z$ 

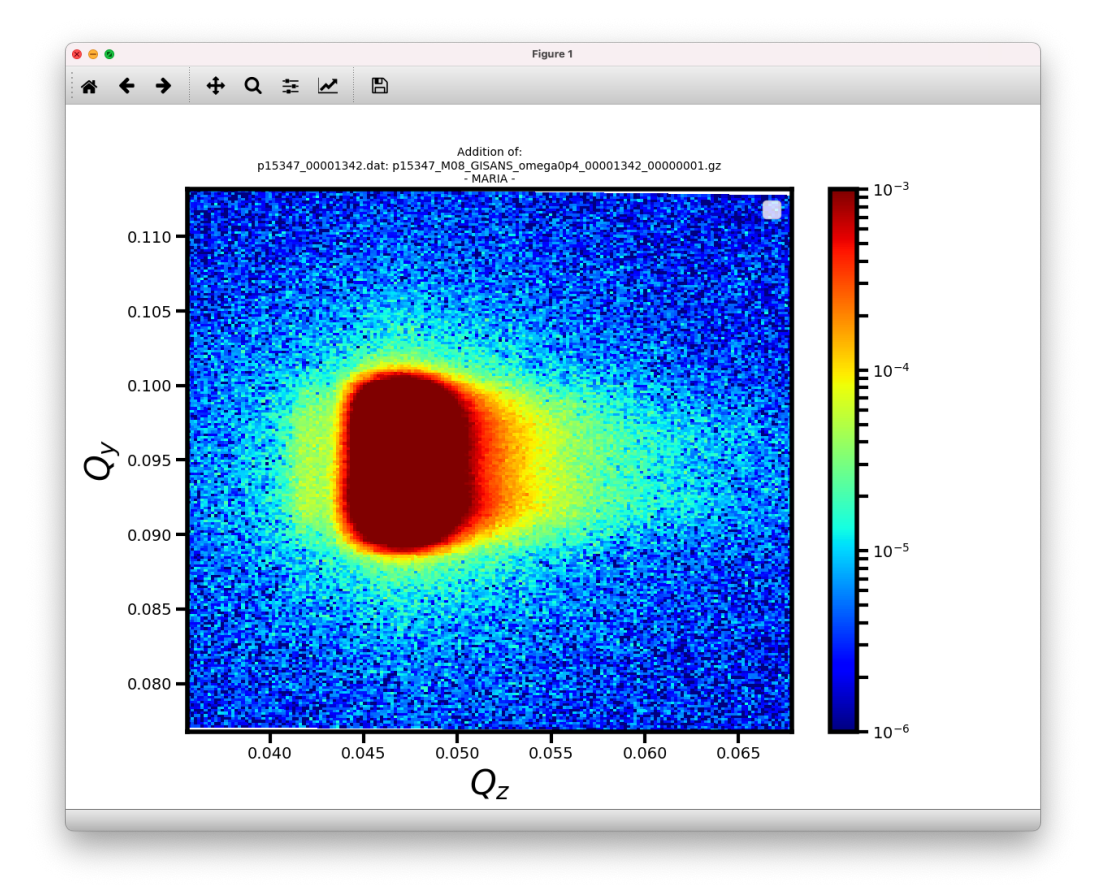

– 3D Intensity surface as function of  $Q_y, Q_z$ 

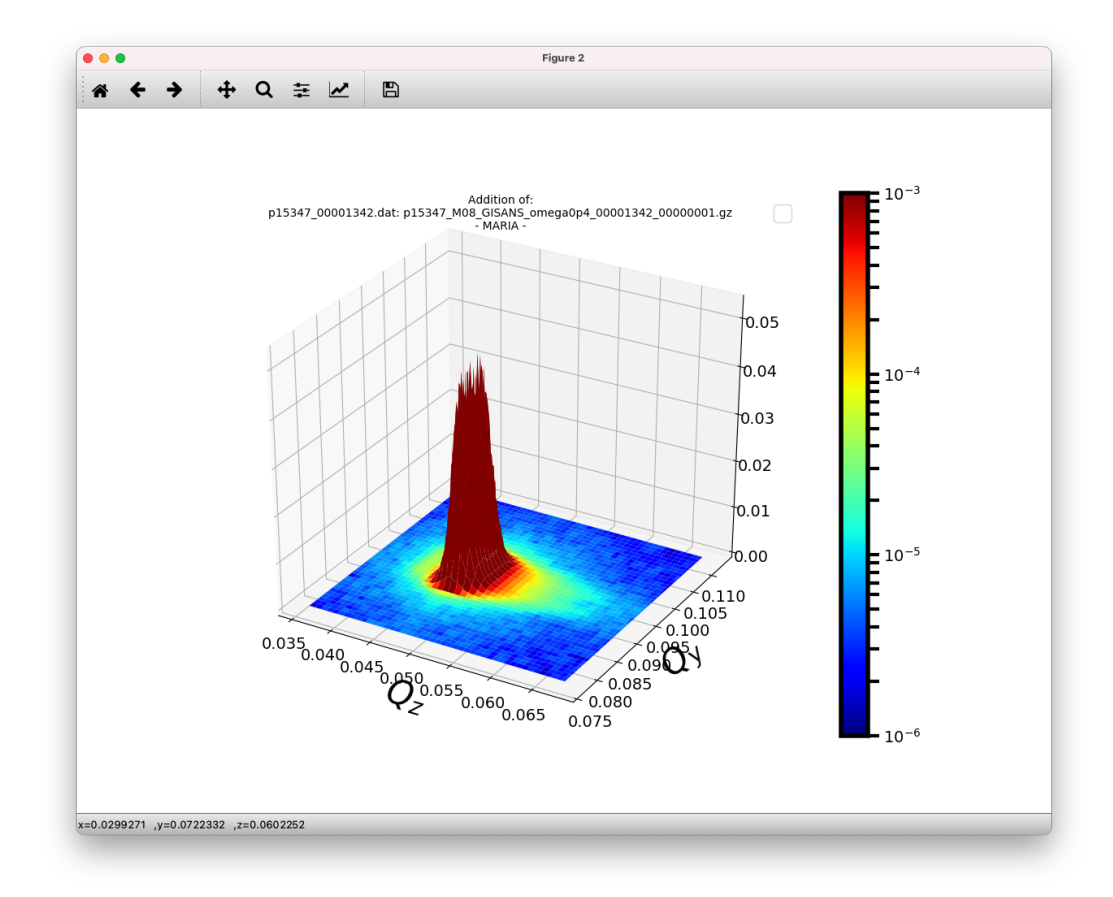

Clicking the floppy disk icon will save individual figures.

### **3.1.4 Add or subtract intensities from different Gisans maps**

• After loading one or more files, click the corresponding maps on the gisans map list. To select several maps, hold the keys shift or ctrl while clicking on each entry. This will automatically show the addition of the intensities of the selected gisans maps. To open several *.dat* files, repeat the procedure to *[Open a NICOS .dat file](#page-10-2)*.

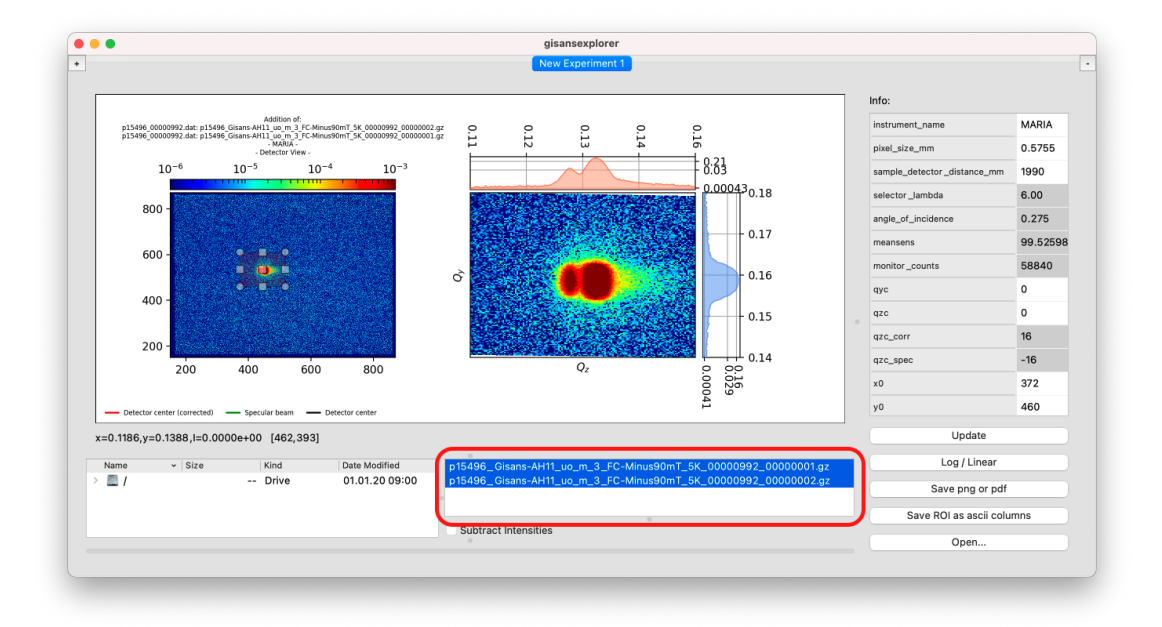

• To show the subtraction of the intensities, select any two entries on the list and tick the checkbox *Subtract intensities*

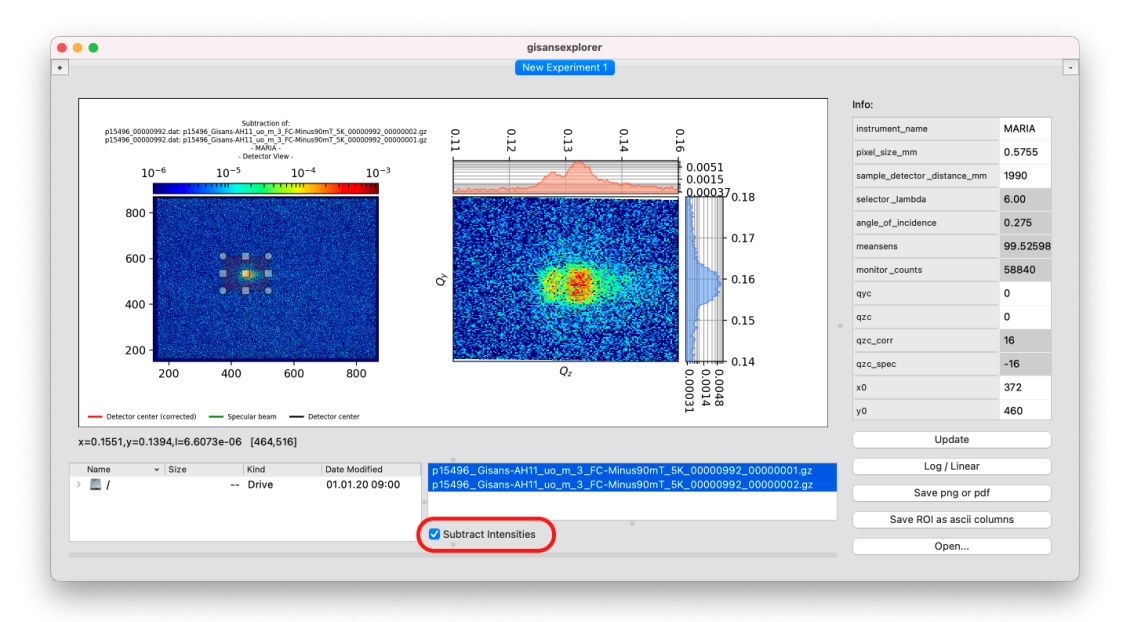

N.B. While ddition is calculated in the obvious way,  $I = I_A + I_B$ , subtraction is calculated as  $I =$  $|I_A-I_B|.$ 

### <span id="page-19-0"></span>**3.1.5 Save the ROI**

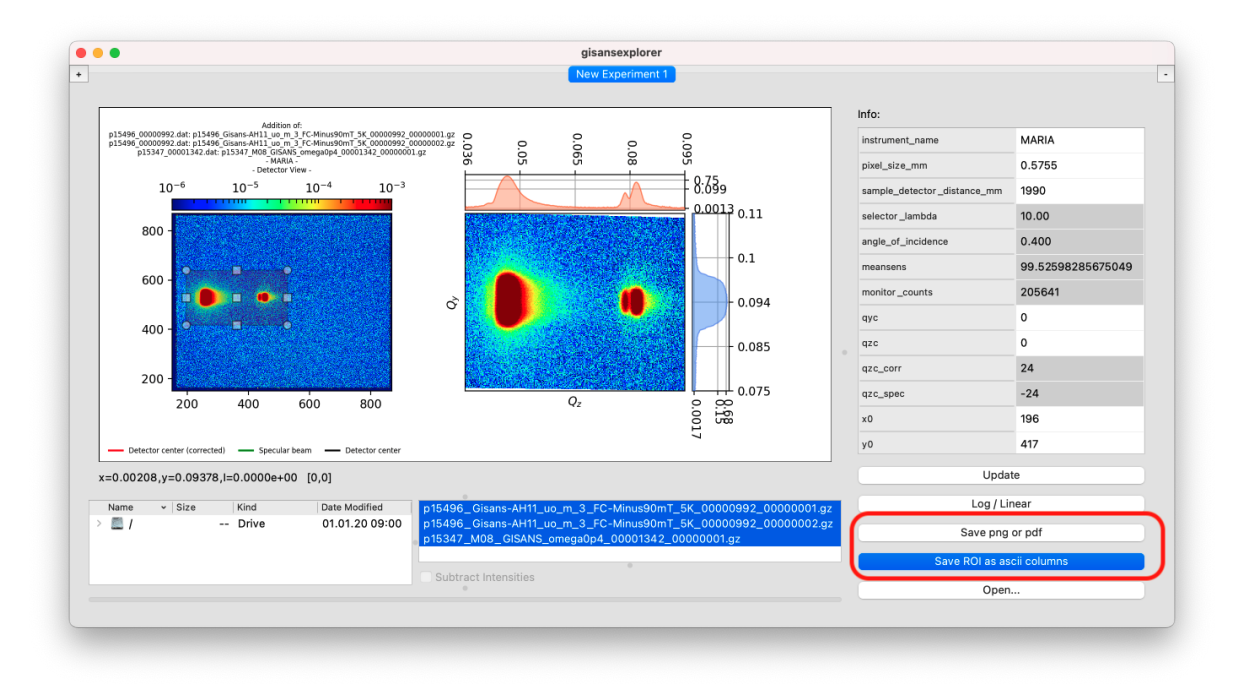

- The button *Save ROI as ascii columns* opens a dialog asking for a location and a filename. After the filename is given (e.g. MyGivenFilename), three files are saved:
	- MyGivenFilename\_xI\_.txt two columns: the first one, the x coordinate of the detector in  $Q$ -space (i.e.  $Q_z$ ); the second one,  $I(Q_z)$ , i.e. the intensity integrated along  $Q_u$ .
	- MyGivenFilename\_yI\_.txt two columns: the first one, the  $y$  coordinate of the detector in  $Q$ -space (i.e.  $Q_u$ ); the second one,  $I(Q_u)$ , i.e. the intensity integrated along  $Q_z$ .
	- MyGivenFilename\_xyI\_.txt- three columns: analogously to the two previous files, each column represents  $Q_z, Q_y, I(Q_z, Q_y)$ .
- The button *Save png or pdf* also opens a dialog asking for a location and a filename. After the filename is given (e.g. MyGivenFilename), five files are saved:
	- MyGivenFilename.png (or .pdf)
	- MyGivenFilename-integration\_qy.png (or .pdf)
	- MyGivenFilename-integration\_qz.png (or .pdf)
	- MyGivenFilename-gisans\_surface.png (or .pdf)
	- MyGivenFilename-gisans\_map.png (or .pdf)

The first file is practically a screenshot of the plotting area,

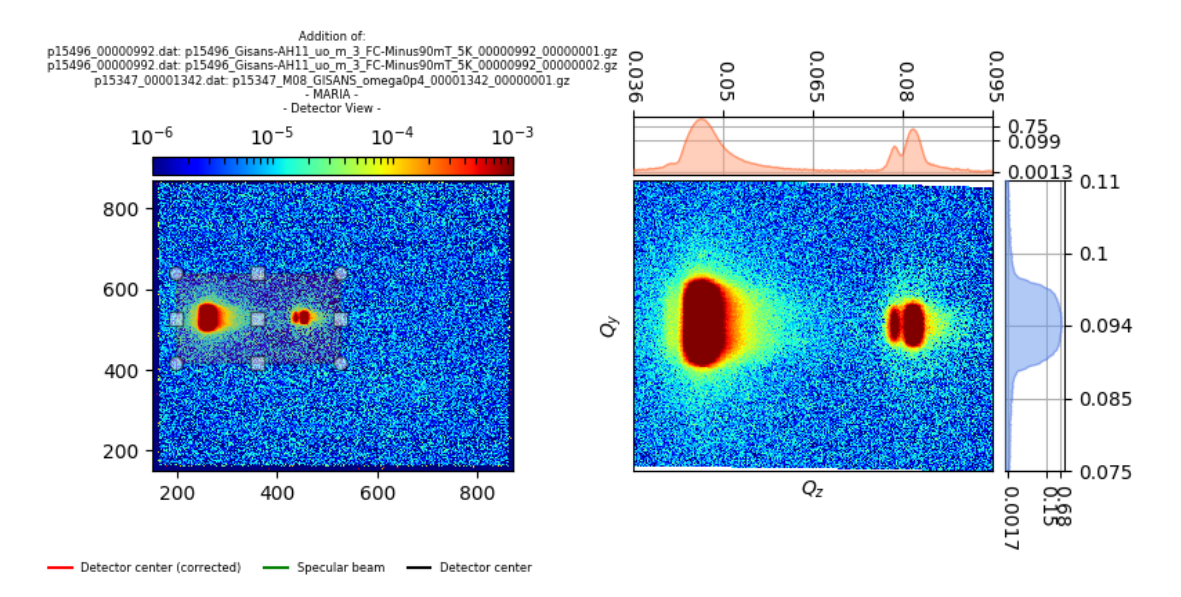

, and the other four files correspond to the figures described in Section *[Pop up the ROI plots](#page-13-0)*.

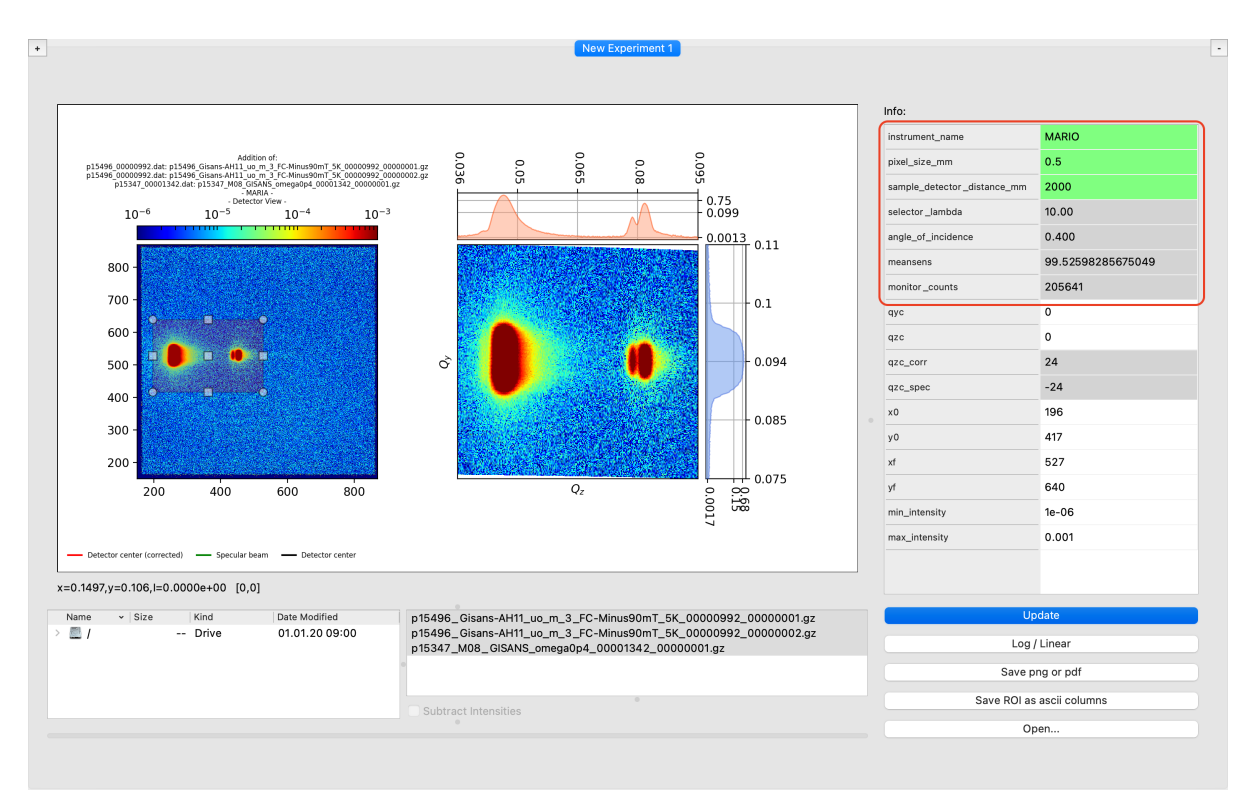

### **3.1.6 Change instrument and detector parameters**

The **name of the instrument**, the **pixel size** (in mm) and the **sample-detector distance** (in mm) can be modified by double-clicking the corresponding entries in the *Info* table. Once the new entries turn green, the *Update* button must be clicked for the changes to take effect. the **wavelength selector**, the **angle of incidence**, the **mean sensitivity**, and the monitor counts are read from the NICOS *.dat* file and thus are not adjustable.

The instrument\_name parameter only affects the title of the figures and the header of the ascii file when saving;

instead, sample\_detector\_distance\_mm and pixel\_size\_mm affect also the way in which the  $[Q_u, Q_z]$ map is computed for the ROI plot.

Default vaules for the sdd and the pixel size are 1990 and 0.5755 respectively.

### **3.1.7 Adjust the beam center position**

The detector pixel corresponding to the beam center can be adjusted via the parameters  $qyc$  and  $qzc$ . By modifying this parameters on the info table, black crosshairs appear on the detector view (left plot) and, if they are inside the ROI, they appear also on the q-space view (right plot). Two additional lines are calculated: a red one, corresponding to the corrected beam center and a green one, corresponding to the specular reflection. For the changes to take effect, the *Update* button must be clicked after the parameters turn green after being edited.

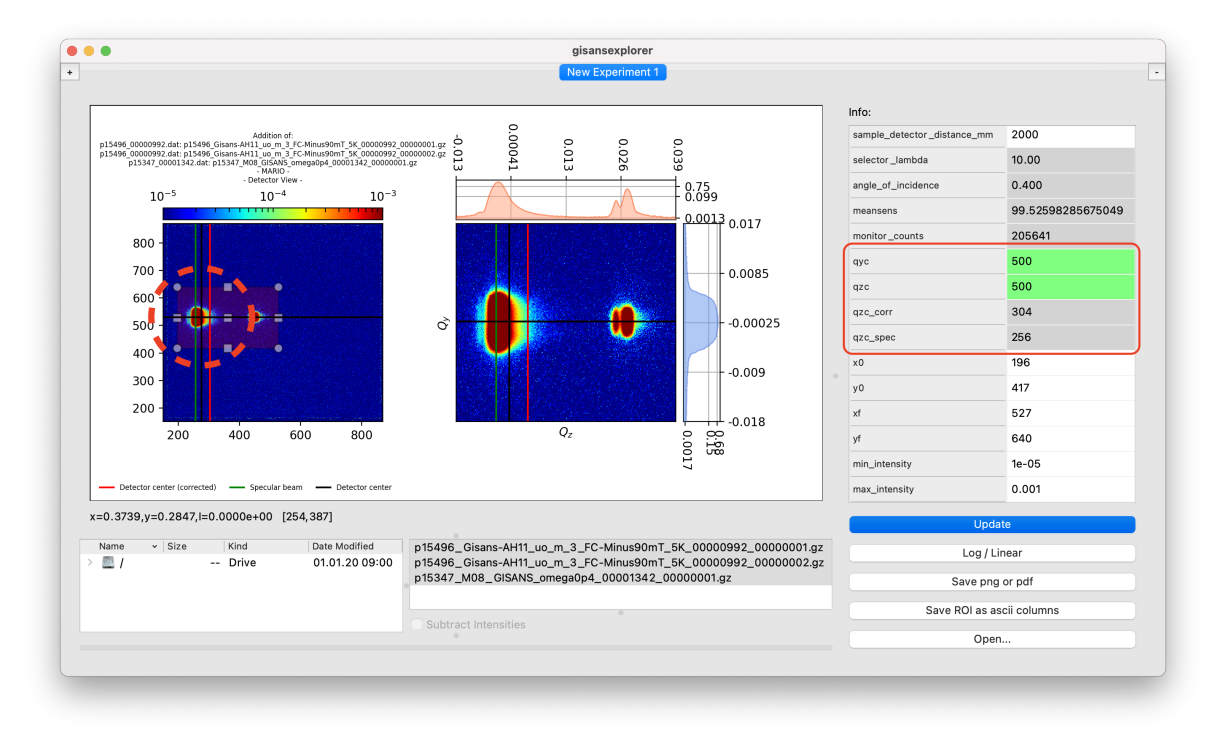

The location of the green and red lines are properties of the class Experiment and are calculated inside the class MyFrame according to:

```
experiment.qzc_corr = experiment.qzc + int( ( experiment.sample_detector_distance_mm
˓→* np.tan( np.pi * float(experiment.angle_of_incidence) / 180.0) ) / experiment.
˓→pixel_size_mm )
experiment.qzc_spec = experiment.qzc - int( ( experiment.sample_detector_distance_mm
˓→* np.tan( np.pi * float(experiment.angle_of_incidence) / 180.0) ) / experiment.
˓→pixel_size_mm )
```
### **3.1.8 Modify the intensity gradient range**

The intensity gradient can be shown either in linear scale or in logarithmic scale (default). To switch between these two scales, press the *Log/Linear* button.

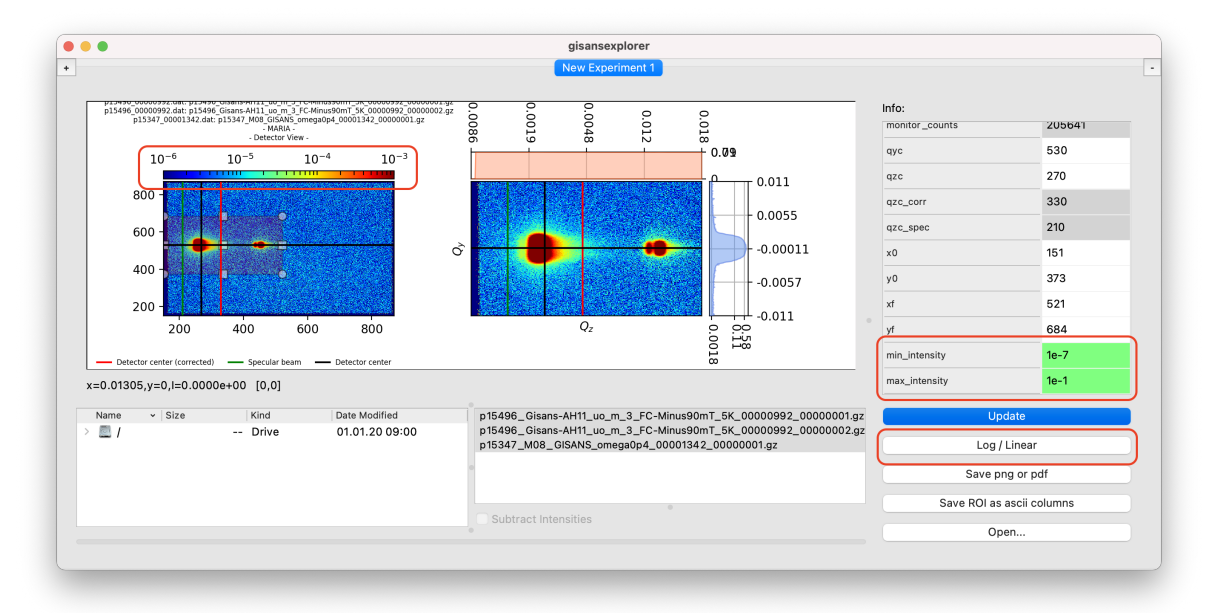

Changing the range of the colormap can be achieved in two ways:

- By specifying the minumum and maximum intensity values of the colormap in the Info Table.
- By using the mouse wheel while hovering over the detector view (left plot) color bar.

The default min- and max- intensity values are  $1e-06$  and  $1e-03$  respectively.

### **3.1.9 Open and close experiment tabs**

Creating new experiments allows to analyse data using different instruments and different sets of parameters in general.

- Clicking the left *+* button will open a new experiment tab.
- Clicking the right *-* button will delete the current experiment tab.

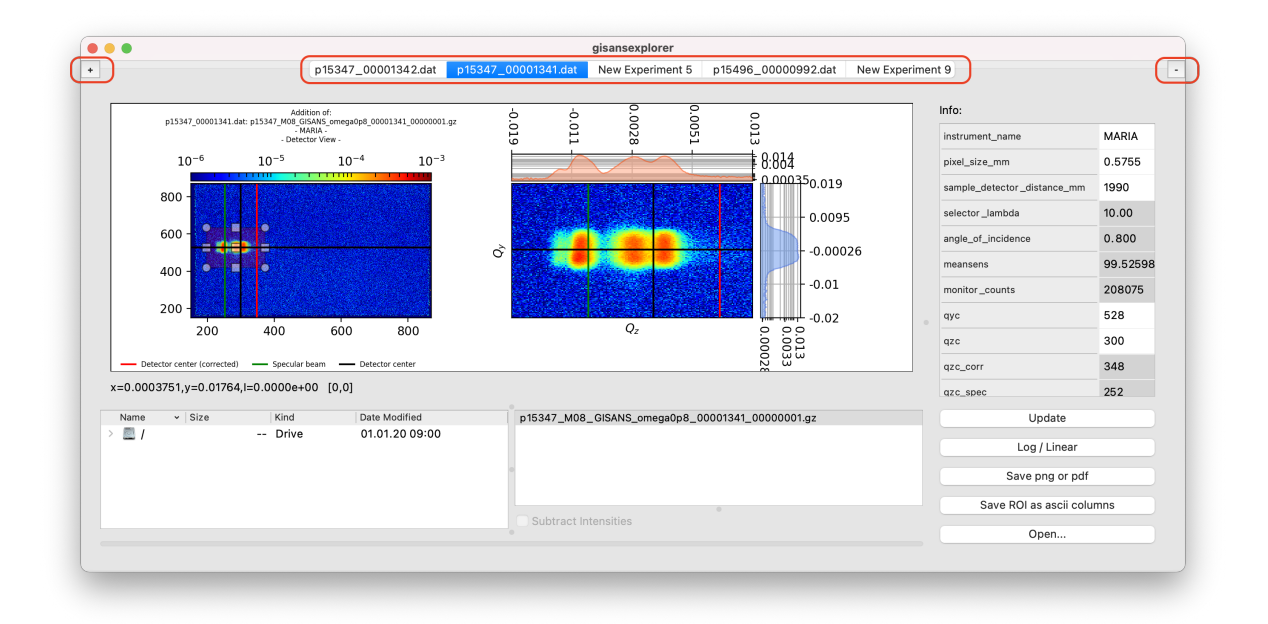

After a new experiment tab is opened, the previous tabs are renamed according to the experimental .dat file opened in them. The new tab will have the default name "New Experiment *N*", with *N* increasing by 1 every time the *+* button is pressed. The names of experiment tabs are non-editable.

### **3.1.10 Save progress**

Saving the partial progress is not possible. When the *close* button is pressed (Usually an *X* in a top corner of the window, depending on the Operating System), a pop-up dialog asks whether to quit the application. After clicking *Yes*, the application will close and all progress will be lost. Make sure that all the reduced ascii data and the figures required are correctly saved before closing the application –refer to sections *[Pop up the ROI plots](#page-13-0)* and *[Save the](#page-19-0) [ROI](#page-19-0)*.

<span id="page-24-2"></span>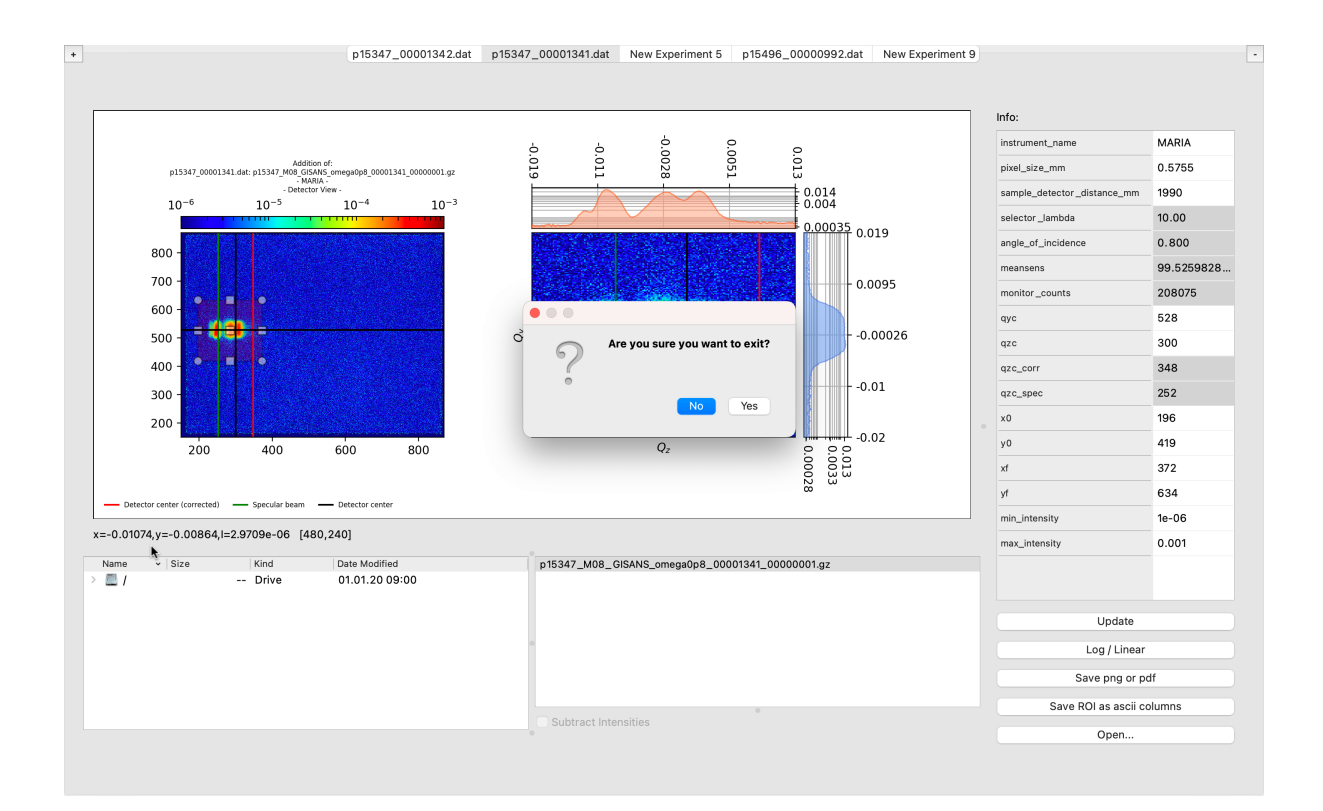

# <span id="page-24-0"></span>**3.2 gisansexplorer package**

### **3.2.1 Submodules**

### <span id="page-24-1"></span>**3.2.2 gisansexplorer.GUI module**

```
class gisansexplorer.GUI.MyFrame
```

```
Bases: PyQt5.QtWidgets.QFrame, gisansexplorer.utils.Frozen
```
[summary]

#### Parameters

- $qtw$  ([type]) [description]
- **Frozen** ([type]) [description]

```
addExperimentInfo()
    [summary]
```

```
addFileTreeAndList(botSplitter)
    [summary]
```
Parameters **botSplitter** ([type]) – [description]

```
addFunctionalityButtons()
```
[summary]

**addPanels**() [summary]

### <span id="page-25-0"></span>**build\_ascii\_header**()

[summary]

Returns [description]

#### Return type [type]

```
color_outdated()
    [summary]
```
Returns [description]

#### Return type [type]

**static color\_validate**(*table\_item*, *value\_a*, *value\_b*) [summary]

#### Parameters

- **table\_item** ([type]) [description]
- $value_a$  ( $[type]$ )  $[description]$
- $value_b([type]) [description]$

Returns [description]

#### Return type [type]

**compute\_Q**()

[summary]

Returns [description]

#### Return type [type]

**doStuff**(*datFilePath*) [summary]

#### Parameters datFilePath ([type]) – [description]

```
initFrame()
    [summary]
```
**on\_cell\_changed**() [summary]

**on\_click\_loglinear**() [summary]

#### **on\_click\_open\_file**()

```
on_click_save_ascii()
    [summary]
```

```
on_click_save_png()
    [summary]
```
Returns [description]

#### Return type [type]

```
on_click_update()
    [summary]
```
#### **on\_file\_double\_clicked**() [summary]

```
on_file_selection_changed()
    [summary]
on_graph_updated()
    [summary]
on_progress_emited(value)
    [summary]
        Parameters value ([type]) – [description]
on_subtract_checkbox_changed()
    [summary]
openFileNameDialog()
    [summary]
        Returns [description]
        Return type [type]
parse_dat(file)
    [summary]
        Parameters file ([type]) – [description]
        Returns [description]
        Return type [type]
parse_intensity_map(inputd)
    [summary]
        Parameters inputd ([type]) – [description]
        Returns [description]
        Return type [type]
parse_sensitivity_map(sens)
    [summary]
        Parameters sens (ItypeI) - [description]Returns [description]
        Return type [type]
parse_yaml(fp)
    [summary]
        Parameters \mathbf{fp} ([type]) – [description]
        Returns [description]
        Return type [type]
read_dat_file(datFilePath=None)
    [summary]
        Parameters datFilePath ([type], optional) – [description], by default None
        Returns [description]
        Return type [type]
read_intensity_file()
    [summary]
```
<span id="page-27-0"></span>Returns [description]

#### Return type [type]

**read\_sensitivity\_file**()

[summary]

Returns [description]

#### Return type [type]

**read\_yaml\_file**()

[summary]

Returns [description]

#### Return type [type]

**safe\_parse**(*parse\_func*, *file\_path*)

[summary]

#### **Parameters**

- **parse\_func** ([type]) [description]
- **file\_path** ([type]) [description]

Returns [description]

```
Return type [type]
```

```
safe_parse_numpy(parse_func, file_path, dtype='i', delimiter=' ')
    [summary]
```
Parameters

- **parse\_func** ([type]) [description]
- **file\_path** ([type]) [description]
- **dtype** (str, optional) [description], by default 'i'
- **delimiter** (str, optional) [description], by default ' '

Returns [description]

Return type [type]

#### **saveFileNameDialog**()

```
[summary]
```
Returns [description]

Return type [type]

```
save_gisans_map_filepath(inputd)
```
[summary]

Parameters *inputd* ([type]) – [description]

#### Raises **NotImplementedError** – [description]

```
subtract_intensities_from_selected_files()
```
[summary]

Returns [description]

Return type [type]

<span id="page-28-0"></span>Raises **ValueError** – [description] **sum\_intensities\_from\_selected\_files**() [summary] Returns [description] Return type [type] **update\_from\_info\_table**() [summary] Returns [description] Return type [type] **update\_from\_selection\_list**() [summary] **update\_gui**() [summary] Returns [description] Return type [type] Raises **Exception** – [description] **update\_multi\_experiment\_values**() [summary] Returns [description] Return type [type] **update\_single\_experiment\_values**(*experiment*) [summary] Parameters **experiment** ([type]) – [description] Returns [description] Return type [type] **update\_table**() [summary] Returns [description]

### Return type [type]

#### **class** gisansexplorer.GUI.**MyTabs**

Bases: PyQt5.QtWidgets.QTabWidget, [gisansexplorer.utils.Frozen](#page-31-0)

Collection of tabs hosting gisans data frames

### **tabButton\_add**

Adds a new tab

Type QToolButton

#### **tabButton\_rmv**

Removes the current tab

Type QToolButton

#### **frameList**

List of gisans frames

Type List

#### <span id="page-29-1"></span>**last\_num**

index of last tab created

#### Type int

**addTab**() Adds a new tab

#### **initCornerButton**()

Adds and creates connections for the add/rmv tab buttons

#### **removeTab**()

Removes the current tab

### <span id="page-29-0"></span>**3.2.3 gisansexplorer.experiment\_data\_handling module**

**class** gisansexplorer.experiment\_data\_handling.**Experiment**(*instrument=<gisansexplorer.experiment\_data\_handling.Instrument*

*object>*)

Bases: [gisansexplorer.utils.Frozen](#page-31-0)

**cos\_alpha\_f**(*pixel\_j*)

**property cos\_alpha\_i**

**sin\_2theta\_f**(*pixel\_i*)

**sin\_alpha\_f**(*pixel\_j*)

**property sin\_alpha\_i**

#### **property two\_pi\_over\_lambda**

**class** gisansexplorer.experiment\_data\_handling.**FileReadingThread**(*myframe*) Bases: PyQt5.QtCore.QThread

#### **progress\_signal**

**run**(*self*)

**class** gisansexplorer.experiment\_data\_handling.**Instrument**(*name*,

*pixel\_size\_mm=None*, *sample\_detector\_distance\_mm=None*, *data\_root\_dir='/'*)

Bases: [gisansexplorer.utils.Frozen](#page-31-0)

**class** gisansexplorer.experiment\_data\_handling.**Settings** Bases: [gisansexplorer.utils.Frozen](#page-31-0)

#### **basename**()

```
datFilePath()
```

```
gisans_cut_filepath(y_or_z='z')
```

```
gisans_map_filepath()
```

```
gzFilePaths()
```

```
sensFilePath()
```

```
yamlFilePaths()
```
### <span id="page-30-2"></span><span id="page-30-0"></span>**3.2.4 gisansexplorer.main\_app module**

```
class gisansexplorer.main_app.App
    Bases: PyQt5.QtWidgets.QMainWindow, gisansexplorer.utils.Frozen
```
**addTab**()

```
closeEvent(self, QCloseEvent)
```

```
gisansexplorer.main_app.icon_file()
```
### <span id="page-30-1"></span>**3.2.5 gisansexplorer.plotting module**

```
class gisansexplorer.plotting.AreaSelector(ax, line_select_callback)
    Bases: gisansexplorer.utils.Frozen
class gisansexplorer.plotting.MyGraphView(graph_title, parent=None)
    Bases: PyQt5.QtWidgets.QWidget
    build_cbar()
    build_norm(**kwargs)
    define_axes()
    define_layout()
    finishedUpdating
    init_canvas_connections()
    init_data_and_parameters()
    init_xyzLabel()
    line_select_callback(eclick, erelease)
    on_mouse_click(event)
    on_mouse_move(event)
    on_mouse_wheel(event)
    save(**kwargs)
    save_figures(filePath)
    save_gisans_map(filePath=None)
    save_gisans_surface(filePath=None)
    save_qy_integration(filePath=None)
    save_qz_integration(filePath=None)
    show_figures()
    take_care_of_negative_values()
    test_show()
    update_area_selector(**kwargs)
    update_ax(**kwargs)
    update_axes(**kwargs)
```

```
update_cax()
    update_data(**kwargs)
    update_graph(**kwargs)
    update_xax()
    update_yax()
    update_zoom_ax()
class gisansexplorer.plotting.PlotData
    Bases: gisansexplorer.utils.Frozen
class gisansexplorer.plotting.PlotStyle
    Bases: object
    classmethod apply_style(ax)
    axisLabelFontSize = 30.0
    borderWidth = 3
    figSize = (12, 9)
    fontSize = 20
    lineWidth = 4.0
    majorTickLength = 20
    minorTickLength = 6.0
    titleFontSize = 10.0
gisansexplorer.plotting.create_gisans_figure(data, cnorm, draw_surface_plot=False)
gisansexplorer.plotting.create_qy_integration_figure(data)
```
gisansexplorer.plotting.**create\_qz\_integration\_figure**(*data*)

### <span id="page-31-1"></span>**3.2.6 gisansexplorer.utils module**

```
class gisansexplorer.utils.FloatValidator(*args, **kwargs)
    Bases: PyQt5.QtGui.QValidator
    fixup(self, str) \rightarrow strvalidate(self, str, int) → Tuple[QValidator.State, str, int]
class gisansexplorer.utils.Frozen
    Bases: object
gisansexplorer.utils.enable_high_dpi_scaling()
gisansexplorer.utils.format_float(value)
    Modified form of the 'g' format specifier.
gisansexplorer.utils.handle_exception(e)
gisansexplorer.utils.is_file(path)
class gisansexplorer.utils.mySciSpinBox(*args, **kwargs)
    Bases: PyQt5.QtWidgets.QDoubleSpinBox
    fixup (self, str) \rightarrow str
```

```
stepBy(self, int)
     textFromValue(self, float) → str
     validate(self, str, int) → Tuple[QValidator.State, str, int]
     valueFromText(self, str) → float
gisansexplorer.utils.profile_dec(fnc)
     A decorator that uses cProfile to profile a function
gisansexplorer.utils.profile_function_with_arguments(*args, **kwargs)
```

```
gisansexplorer.utils.valid_float_string(string)
```
### <span id="page-32-1"></span>**3.2.7 Module contents**

```
gisansexplorer.entry_point()
```
# <span id="page-32-0"></span>**3.3 gisansexplorer**

## **FOUR**

# **INDICES AND TABLES**

- <span id="page-34-0"></span>• genindex
- modindex
- search

Developed by [Juan M. Carmona Loaiza](https://github.com/juanmcloaiza/) in collaboration with [Alexandros Koutsioumpas.](https://alexandros-koutsioumpas.weebly.com/index.html) Maintained by the [MLZ Scientific Computing Group](http://apps.jcns.fz-juelich.de/doku/sc/start) .

# **PYTHON MODULE INDEX**

# <span id="page-36-0"></span>g

gisansexplorer, [29](#page-32-1) gisansexplorer.experiment\_data\_handling, [26](#page-29-0) gisansexplorer.GUI, [21](#page-24-1) gisansexplorer.main\_app, [27](#page-30-0) gisansexplorer.plotting, [27](#page-30-1) gisansexplorer.utils, [28](#page-31-1)

### **INDEX**

# <span id="page-38-0"></span>A

addExperimentInfo() (*gisansexplorer.GUI.MyFrame method*), [21](#page-24-2) addFileTreeAndList() (*gisansexplorer.GUI.MyFrame method*), [21](#page-24-2) addFunctionalityButtons() (*gisansexplorer.GUI.MyFrame method*), [21](#page-24-2) addPanels() (*gisansexplorer.GUI.MyFrame method*), [21](#page-24-2) addTab() (*gisansexplorer.GUI.MyTabs method*), [26](#page-29-1) addTab() (*gisansexplorer.main\_app.App method*), [27](#page-30-2) App (*class in gisansexplorer.main\_app*), [27](#page-30-2) apply\_style() (*gisansexplorer.plotting.PlotStyle class method*), [28](#page-31-2) AreaSelector (*class in gisansexplorer.plotting*), [27](#page-30-2) axisLabelFontSize (*gisansexplorer.plotting.PlotStyle attribute*), [28](#page-31-2)

# B

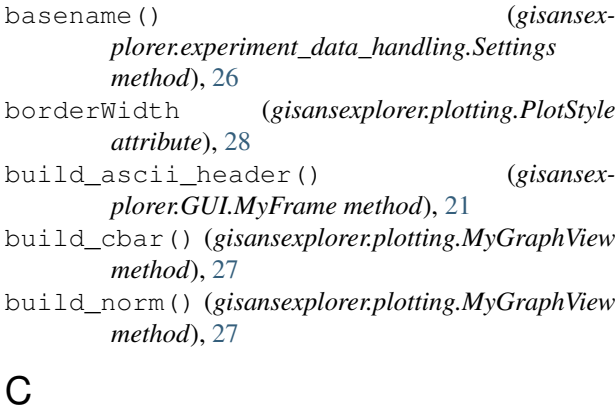

closeEvent() (*gisansexplorer.main\_app.App method*), [27](#page-30-2) color\_outdated() (*gisansexplorer.GUI.MyFrame method*), [22](#page-25-0) color\_validate() (*gisansexplorer.GUI.MyFrame static method*), [22](#page-25-0) compute\_Q() (*gisansexplorer.GUI.MyFrame method*), [22](#page-25-0) cos\_alpha\_f() (*gisansexplorer.experiment\_data\_handling.Experiment*

*method*), [26](#page-29-1)

```
cos_alpha_i() (gisansex-
      plorer.experiment_data_handling.Experiment
      property), 26
```
create\_gisans\_figure() (*in module gisansexplorer.plotting*), [28](#page-31-2)

create\_qy\_integration\_figure() (*in module gisansexplorer.plotting*), [28](#page-31-2)

create\_qz\_integration\_figure() (*in module gisansexplorer.plotting*), [28](#page-31-2)

# D

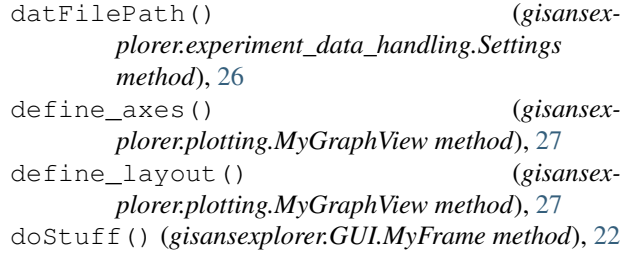

# E

enable\_high\_dpi\_scaling() (*in module gisansexplorer.utils*), [28](#page-31-2) entry\_point() (*in module gisansexplorer*), [29](#page-32-2) Experiment (*class in gisansexplorer.experiment\_data\_handling*), [26](#page-29-1)

# F

figSize (*gisansexplorer.plotting.PlotStyle attribute*), [28](#page-31-2) FileReadingThread (*class in gisansexplorer.experiment\_data\_handling*), [26](#page-29-1) finishedUpdating (*gisansexplorer.plotting.MyGraphView attribute*), [27](#page-30-2) fixup() (*gisansexplorer.utils.FloatValidator method*), [28](#page-31-2) fixup() (*gisansexplorer.utils.mySciSpinBox method*), [28](#page-31-2)

FloatValidator (*class in gisansexplorer.utils*), [28](#page-31-2)

fontSize (*gisansexplorer.plotting.PlotStyle attribute*), [28](#page-31-2) format\_float() (*in module gisansexplorer.utils*), [28](#page-31-2) frameList (*gisansexplorer.GUI.MyTabs attribute*), [25](#page-28-0) Frozen (*class in gisansexplorer.utils*), [28](#page-31-2)

# G

gisans\_cut\_filepath() (*gisansexplorer.experiment\_data\_handling.Settings method*), [26](#page-29-1) gisans\_map\_filepath() (*gisansexplorer.experiment\_data\_handling.Settings method*), [26](#page-29-1) gisansexplorer module, [29](#page-32-2) gisansexplorer.experiment\_data\_handling module, [26](#page-29-1) gisansexplorer.GUI module, [21](#page-24-2) gisansexplorer.main\_app module, [27](#page-30-2) gisansexplorer.plotting module, [27](#page-30-2) gisansexplorer.utils module, [28](#page-31-2) gzFilePaths() (*gisansexplorer.experiment\_data\_handling.Settings method*), [26](#page-29-1)

# H

handle\_exception() (*in module gisansexplorer.utils*), [28](#page-31-2)

# I

icon\_file() (*in module gisansexplorer.main\_app*), [27](#page-30-2) init\_canvas\_connections() (*gisansexplorer.plotting.MyGraphView method*), [27](#page-30-2) init\_data\_and\_parameters() (*gisansexplorer.plotting.MyGraphView method*), [27](#page-30-2) init\_xyzLabel() (*gisansexplorer.plotting.MyGraphView method*), [27](#page-30-2) initCornerButton() (*gisansexplorer.GUI.MyTabs method*), [26](#page-29-1) initFrame() (*gisansexplorer.GUI.MyFrame method*), [22](#page-25-0) Instrument (*class in gisansexplorer.experiment\_data\_handling*), [26](#page-29-1) is\_file() (*in module gisansexplorer.utils*), [28](#page-31-2) L last\_num (*gisansexplorer.GUI.MyTabs attribute*), [26](#page-29-1) line\_select\_callback() (*gisansex-*

*plorer.plotting.MyGraphView method*), [27](#page-30-2)

# M

```
majorTickLength (gisansexplorer.plotting.PlotStyle
        attribute), 28
minorTickLength (gisansexplorer.plotting.PlotStyle
        attribute), 28
module
    gisansexplorer, 29
    gisansexplorer.experiment_data_handling,
        26
    gisansexplorer.GUI, 21
    gisansexplorer.main_app, 27
    gisansexplorer.plotting, 27
    gisansexplorer.utils, 28
MyFrame (class in gisansexplorer.GUI), 21
MyGraphView (class in gisansexplorer.plotting), 27
mySciSpinBox (class in gisansexplorer.utils), 28
MyTabs (class in gisansexplorer.GUI), 25
```
# O

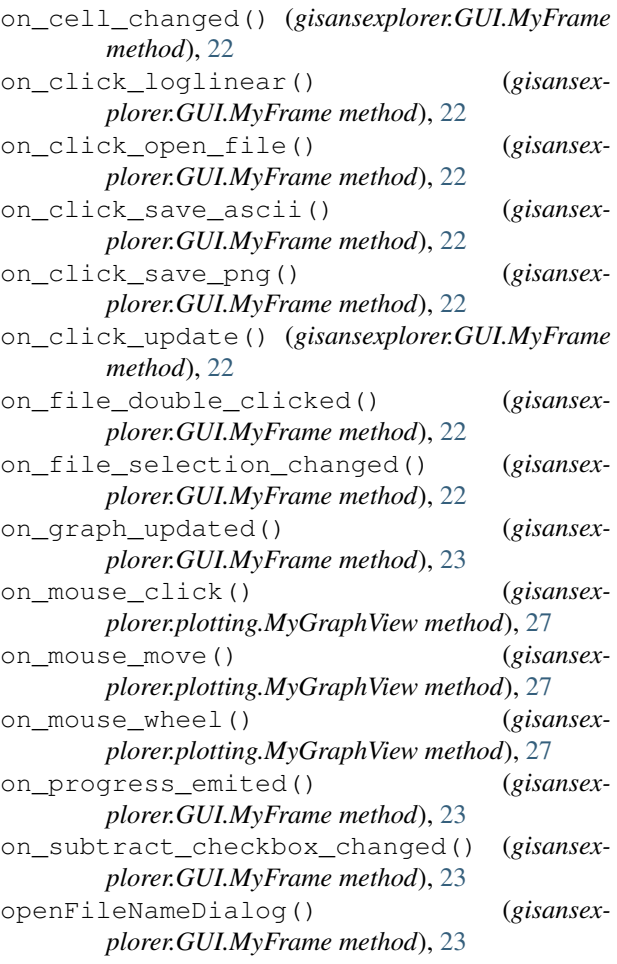

### P

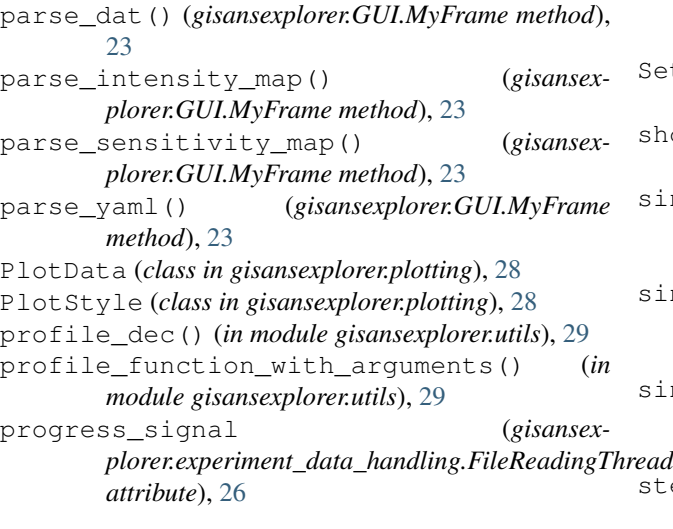

# R

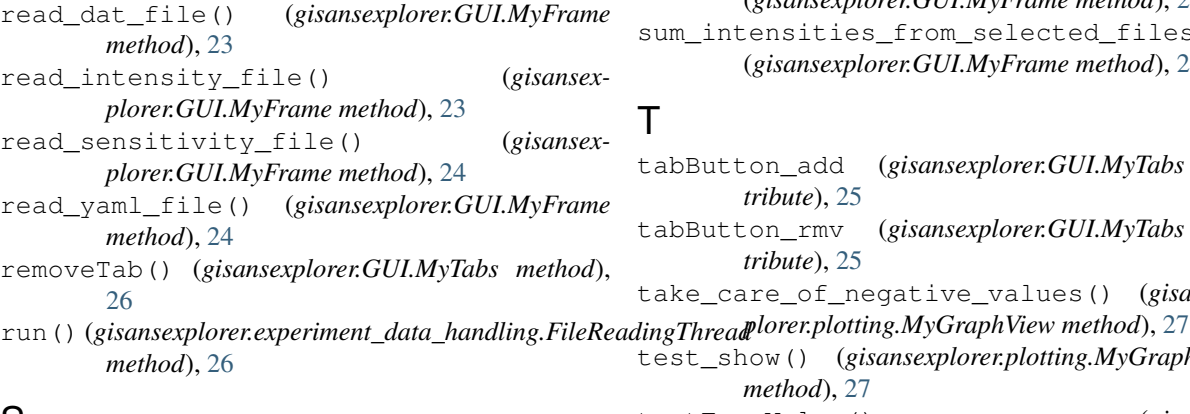

# S

```
safe_parse() (gisansexplorer.GUI.MyFrame
      method), 24
safe_parse_numpy() (gisansex-
      plorer.GUI.MyFrame method), 24
save() (gisansexplorer.plotting.MyGraphView
      method), 27
save_figures() (gisansex-
      plorer.plotting.MyGraphView method), 27
save_gisans_map() (gisansex-
      plorer.plotting.MyGraphView method), 27
save_gisans_map_filepath() (gisansex-
      plorer.GUI.MyFrame method), 24
save_gisans_surface() (gisansex-
      plorer.plotting.MyGraphView method), 27
save_qy_integration() (gisansex-
      plorer.plotting.MyGraphView method), 27
save_qz_integration() (gisansex-
      plorer.plotting.MyGraphView method), 27
saveFileNameDialog() (gisansex-
      plorer.GUI.MyFrame method), 24
```
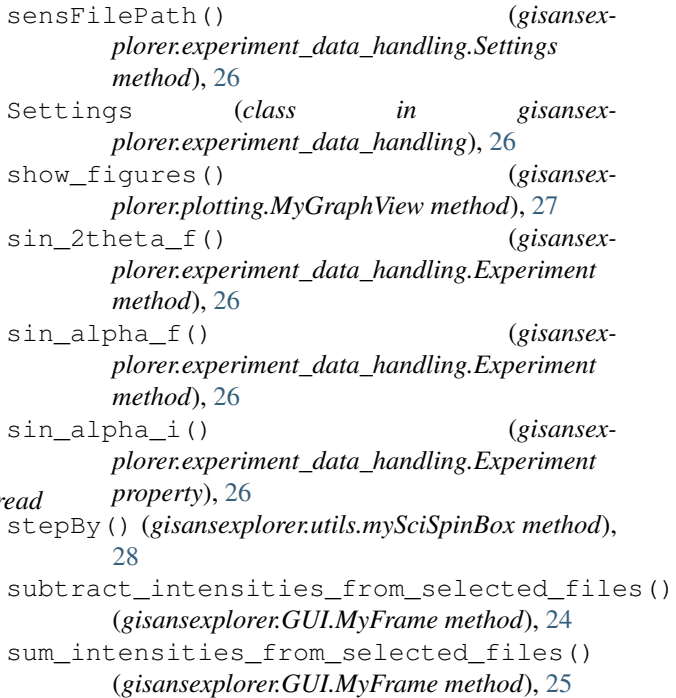

### T

- tabButton\_add (*gisansexplorer.GUI.MyTabs attribute*), [25](#page-28-0)
- tabButton\_rmv (*gisansexplorer.GUI.MyTabs attribute*), [25](#page-28-0)
- take\_care\_of\_negative\_values() (*gisansex-*
- test\_show() (*gisansexplorer.plotting.MyGraphView method*), [27](#page-30-2)
- textFromValue() (*gisansexplorer.utils.mySciSpinBox method*), [29](#page-32-2)
- titleFontSize (*gisansexplorer.plotting.PlotStyle attribute*), [28](#page-31-2)
- two\_pi\_over\_lambda() (*gisansexplorer.experiment\_data\_handling.Experiment property*), [26](#page-29-1)

### $\mathbf{U}$

- update\_area\_selector() (*gisansexplorer.plotting.MyGraphView method*), [27](#page-30-2)
- update\_ax() (*gisansexplorer.plotting.MyGraphView method*), [27](#page-30-2)
- update\_axes() (*gisansexplorer.plotting.MyGraphView method*), [27](#page-30-2)
- update\_cax() (*gisansexplorer.plotting.MyGraphView method*), [27](#page-30-2)
- update\_data() (*gisansexplorer.plotting.MyGraphView method*), [28](#page-31-2)
- update\_from\_info\_table() (*gisansexplorer.GUI.MyFrame method*), [25](#page-28-0)

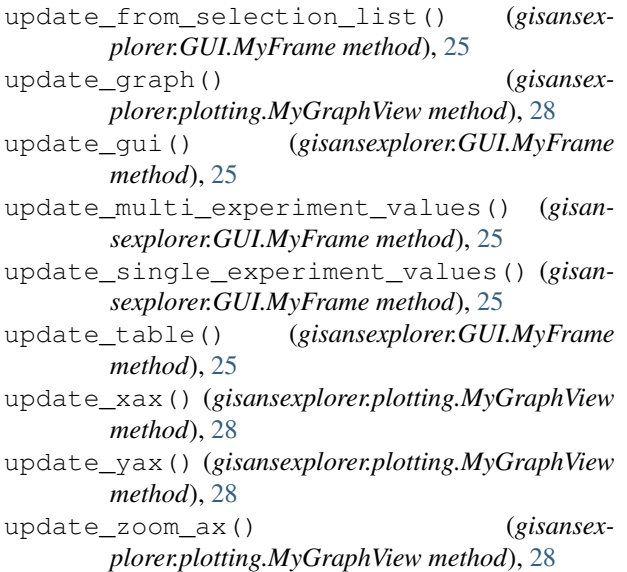

# V

valid\_float\_string() (*in module gisansexplorer.utils*), [29](#page-32-2) validate() (*gisansexplorer.utils.FloatValidator method*), [28](#page-31-2) validate() (*gisansexplorer.utils.mySciSpinBox method*), [29](#page-32-2) valueFromText() (*gisansexplorer.utils.mySciSpinBox method*), [29](#page-32-2)

# Y

yamlFilePaths() (*gisansexplorer.experiment\_data\_handling.Settings method*), [26](#page-29-1)